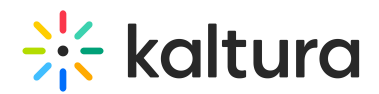

## How do I set "My Subscriptions" on the Home Page?

Last Modified on 05/24/2023 1:40 pm IDT

In the [Kmsapi](https://knowledge.kaltura.com/help/kmsapi) module, set the showMySubscriptionSection to Yes.

You can choose the "My Subscriptions" on Home Page to show a Subscribed Channels view (default), OR set showEntriesInMySubscriptionSection to 'Yes' to display the subscribed media feed instead. (The Subscribed Media feed includes all the media from all your subscribed channels.)

Copyright ©️ 2024 Kaltura Inc. All Rights Reserved. Designated trademarks and brands are the property of their respective owners. Use of this document constitutes acceptance of the Kaltura Terms of Use and Privacy Policy.